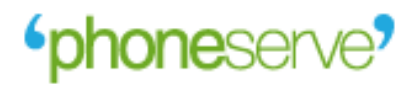

# MoIP Symbian User Manual

# **Contents**

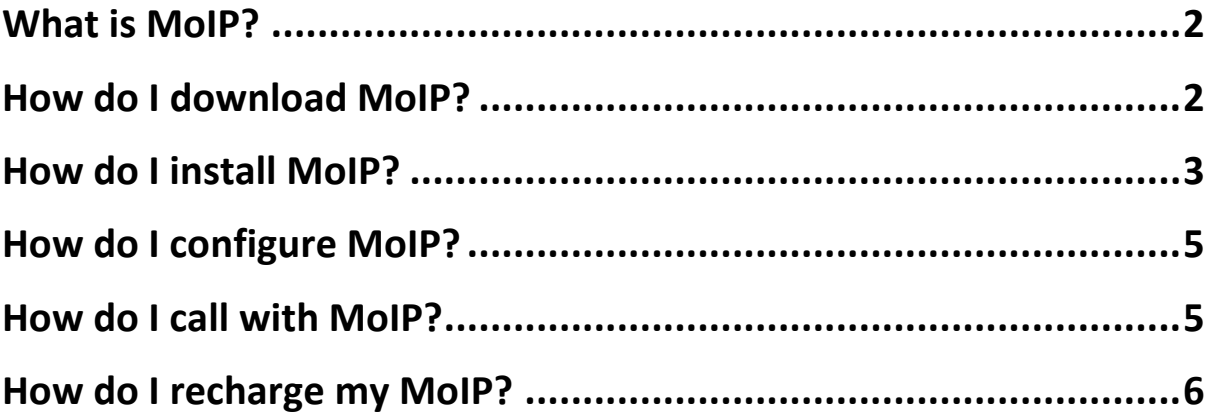

#### <span id="page-2-0"></span>**What is MoIP?**

MoIP is the ultimate mobile dialler for your Symbian smartphone to save you loads of money on your international calls over your WiFi, 3G or GPRS connection.

#### <span id="page-2-1"></span>**How do I download MoIP?**

#### **From your PC**

Go to our MoIP download lin[k http://www.uaecaller.com/phoneserve/mobile/](http://www.uaecaller.com/phoneserve/mobile/)

Select your phone type and model and click on the button 'download' to get the application on your PC.

Finally, you can transfer MoIP to your phone if you have your mobile software suit installed on your PC.

#### **Directly on your Symbian phone**

Go to our MoIP download lin[k m.winnerip.com](http://www.uaecaller.com/phoneserve/mobile/) on your handset browser.

Select your handset type, model and click on the download button to start the download process as shown in the following pictures:

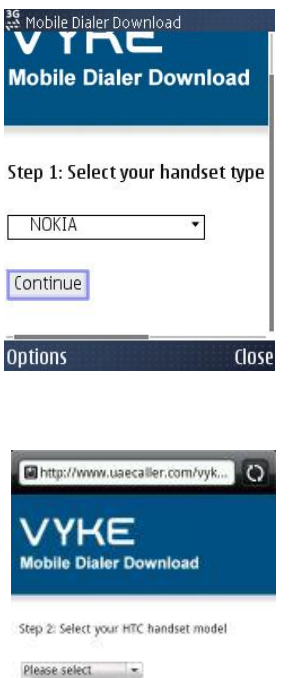

Continue

Step 1: Select your handset type by clicking on the drop-down menu

Step 2: Select your handset model on the next drop-down menu

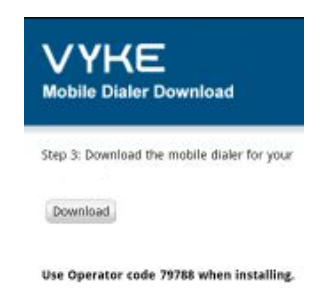

Step 3: Click on the 'download' button to get your free MoIP app.

### <span id="page-3-0"></span>**How do I install MoIP?**

Click on **'Yes'** when prompted to **'Install MobileDialer?'** to start the installation process.

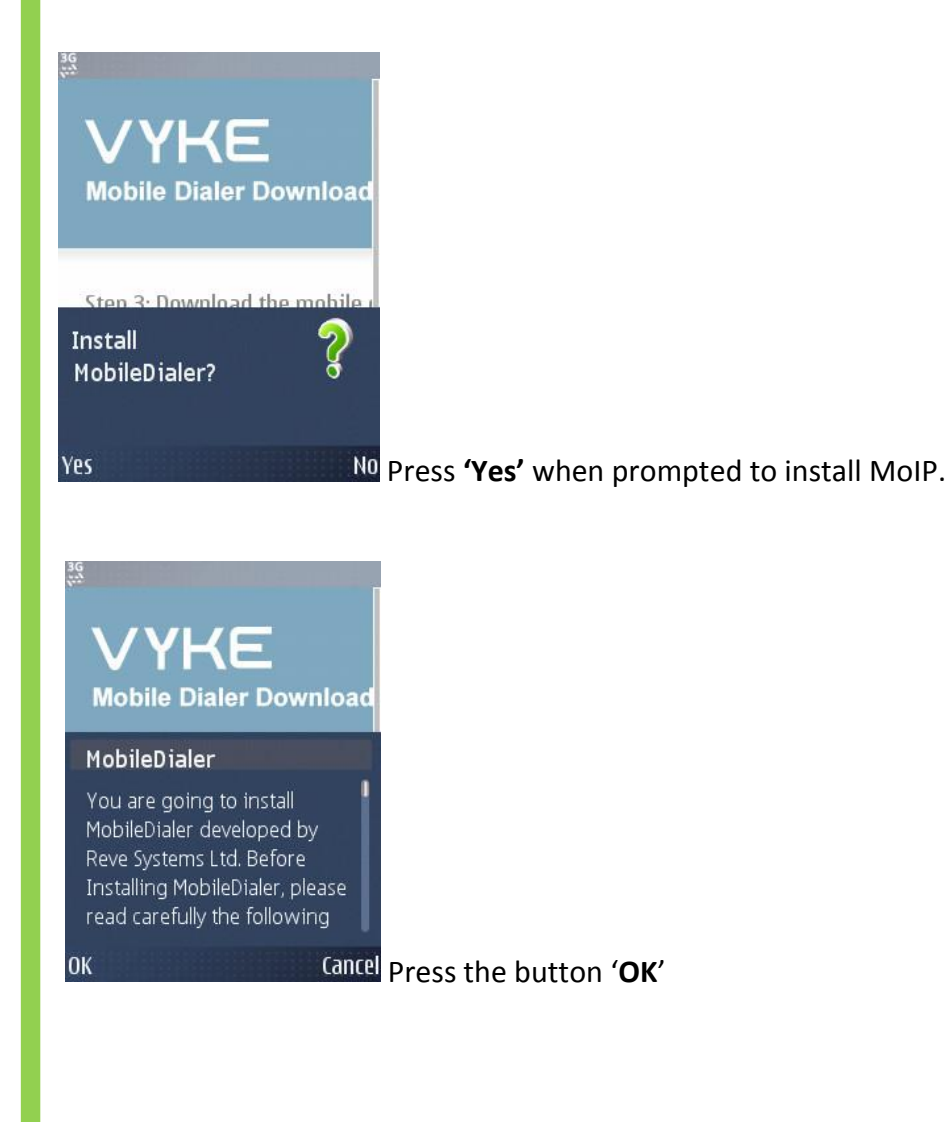

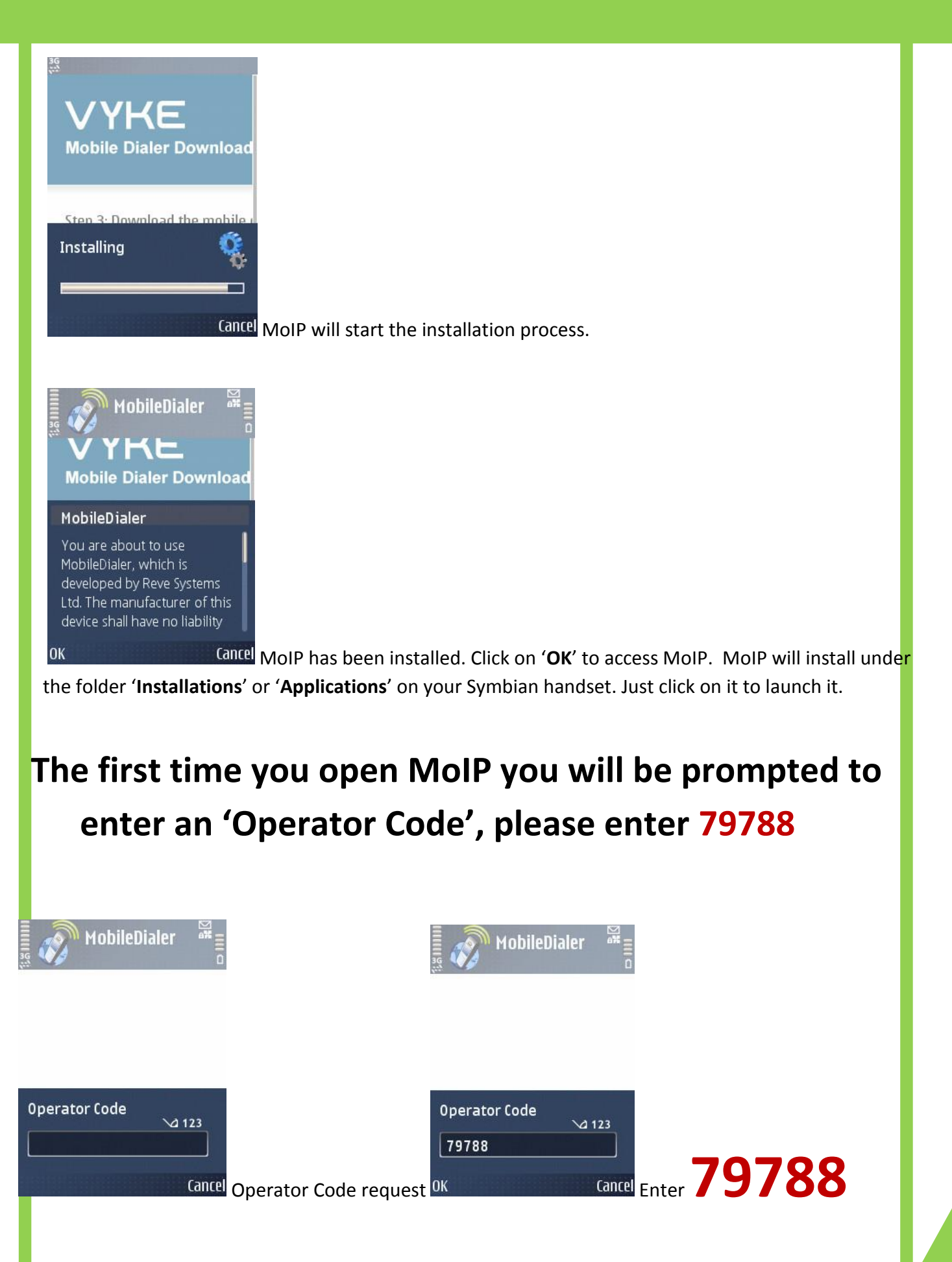

## <span id="page-5-0"></span>**How do I configure MoIP?**

After typing the Operator code, MoIP will prompt you to enter your Username and password.

**Username: your 12-digit calling card account**

#### **Password: your 4 or 6-digit PIN**

Please note that this can be amended from MoIP, under '**Options>Settings**' you will be able to enter your Phoneserve account details:

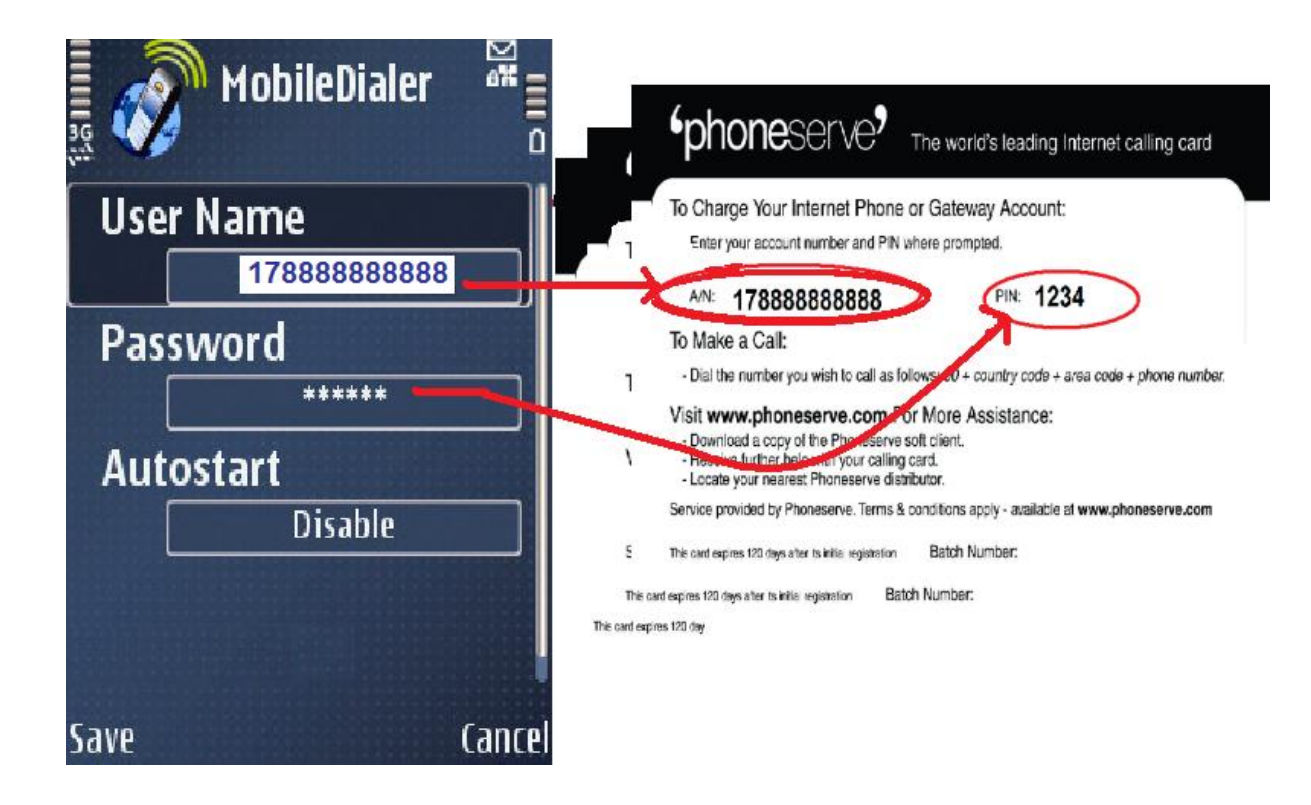

#### <span id="page-5-1"></span>**How do I call with MoIP?**

Please do make sure you have a WiFi, 3G or GPRS connection available on your Symbian handset.

MoIP will connect to our system and you will only have to dial your number with international format like in the following example: **00447788996655 for the UK, or 00346789565485 for Spain.**

You can also add the number you wish to call by pressing on the **'Contacts'** button on the bottom right corner.

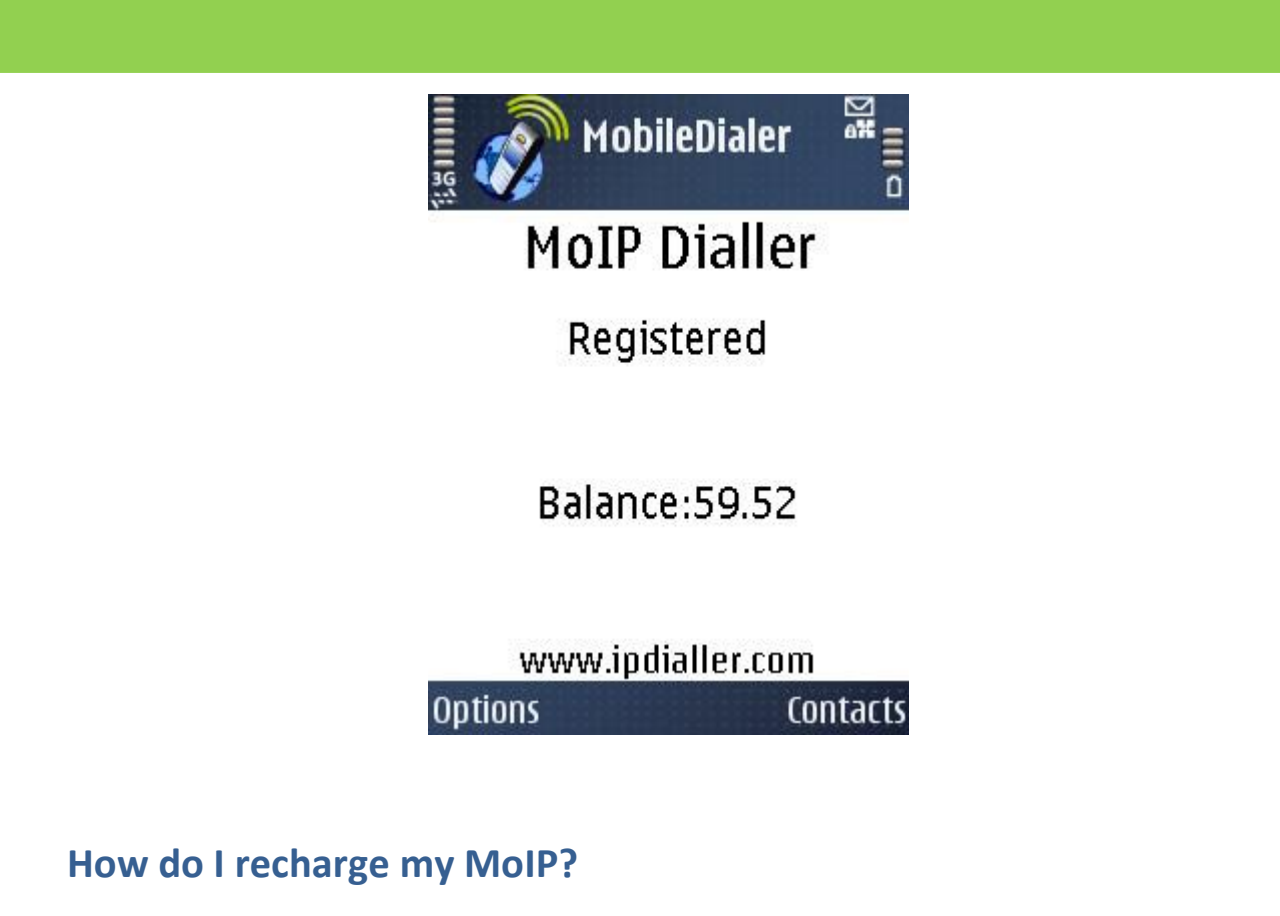

<span id="page-6-0"></span>Launch **'MoIP'** and press **'Options>Settings**' to enter a new Phoneserve calling account as you did when you first configured your MoIP.

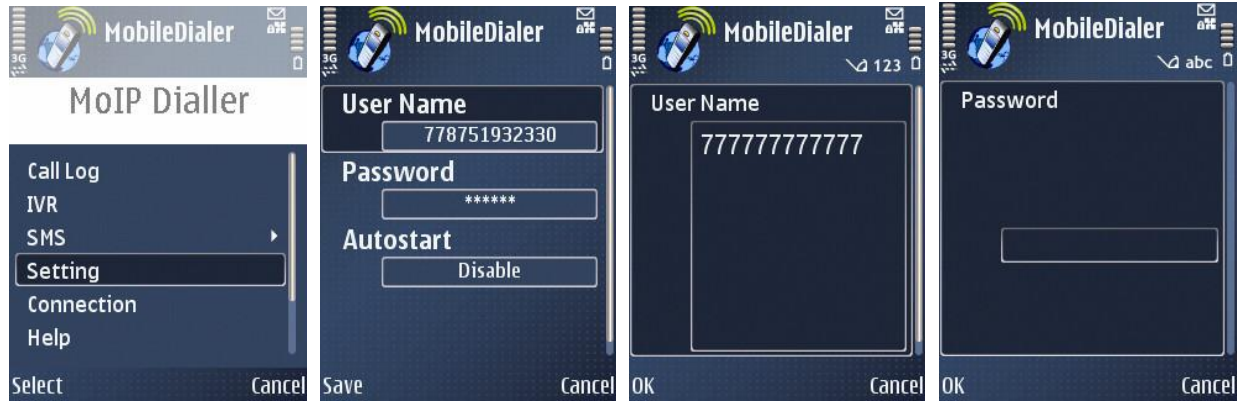

# **Remember….**

Your download link: m.winnerip.com Enter our Operator Code: 79788 Your Username is your 12-digit account Your Password is your 4 or 6-digit PIN You must dial as follows: **INTERNATIONAL DIALING PREFIX + COUNTRY CODE + NUMBER** 004420322222222 for a landline in the UK 004477777777777 for a mobile in the UK

**If you need further assistance, please send us your queries to support.pending@phoneserve.com**